# **Présentation** et **utilisation** du simulateur bois et biosourcé

# **Présentation**

Les maîtres d'ouvrage ou aménageurs qui ne construisent pas habituellement en bois peuvent avoir des difficultés pour faire le lien entre l'objectif d'un taux de matériaux biosourcé, et le type d'ouvrage bois qui en résultera.

L'annexe du décret de 2012 permet de faire cette évaluation, mais uniquement après avoir dessiné l'ouvage et exécuté les métrés.

**A contrario, le simulateur permet d'établir un lien entre un objectif de taux de biosourcé et les solutions constructives nécessaires pour y arriver, à partir de données élémentaires de l'ouvrage** telles que surfaces habitables, nombre de niveaux etc… sans passer par des métrés. L'opérateur doit juste cocher des propositions de solutions constructives pour obtenir un taux.

Le simulateur est construit sur une feuille Excel avec 2 onglets. Le premier intitulé «saisie» permet les calculs, le second intitulé «feuille de calcul» intègre les formules de calcul.

Chaque simulation peut être imprimée.

# **Les principes de calculs du simulateur**

Nous donnons quelques principes de calcul ci-dessous ; l'utilisateur pourra retrouver toutes les formules dans l'onglet «feuille de calcul» de la feuille Excel.

Si tous les choix techniques sont vides, une valeur apparait pour les plinthes et les produits bois pour les aménagements extérieurs.

#### **Liens SHAB - SDP - Emprise de sol**

A partir de la SHAB ou de la SU, la SDP est calculée avec un ratio de 1,1 en logement et en bureau. A partir de la SDP et du nombre de niveaux, l'emprise au sol théorique est calculée.

# **Surfaces de façade et compacité**

La surface de façades est calculée sur la base de la SHAB/SU et de la compacité :

- Multiplication de la SHAB par 1,05 pour une opération de logements compact et 1,25 pour une opération de logements non compacts.
- Multiplication de la SU par 1 pour une opération de bureaux compacts et 1,4 pour une opération de bureaux non compacts.

#### **Surface de menuiseries extérieures**

La surface de menuiseries extérieures est fixe pour les logements : 0,18 fois la surface de la SHAB.

En bureaux, cela dépend du choix effectué dans la saisie menuiseries :

- Minimale : 30% de la surface de façade
- Bandeau : 40% de la surface de façade
- Mur rideau : 100% de la surface de façade.

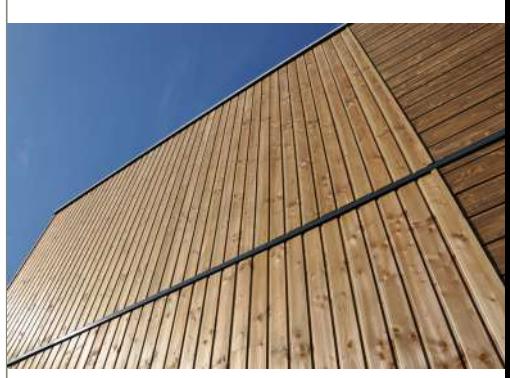

© *Carole Humeau / Atlanbois*

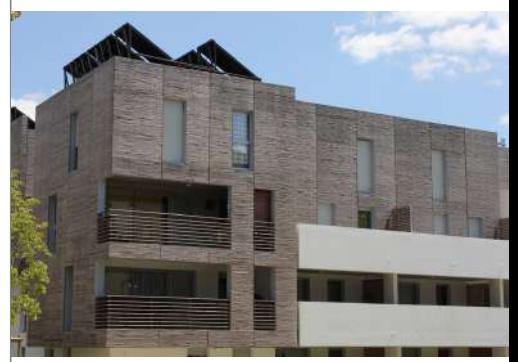

© *Atlanbois*

**FIGHE** 

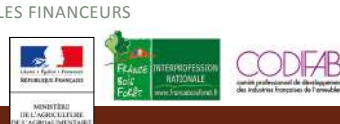

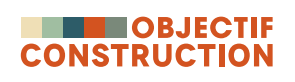

#### **Objectif énergétique selon label**

Cet indicateur influe sur l'épaisseur des isolants thermiques par rapport à l'extérieur (pb indications et code). E1 : 15cm, E2=20 cm, E3/E4=22 cm. Ce paramètre n'a d'influence que si les isolants sont biosourcés.

#### **Attiques**

Ces indicateurs permettent de se rapprocher des formes de bâtiments bois observées les plus courantes. Ces options entraînent une diminution de la surface du dernier ou des deux derniers niveaux (attiques). Dans cette simulation, il a été considéré que la surface d'un niveau d'attique correspond à 70% de la surface d'un niveau courant.

#### **Ensemble des choix techniques**

Le remplissage par choix dans un menu déroulant est à usage descriptif. Selon ces choix et à partir des ratios déterminés grâce aux valeurs entrées dans les données d'entrées, le simulateur permet de calculer la masse de matériau biosourcé, leur nombre et donc d'indiquer le niveau obtenu. Il est important de noter que par défaut, une cellule laissée vide correspond à une absence de matériau biosourcé.

# **Éléments non-comptabilisés dans le calcul**

Certains éléments ne sont pas comptabilisés dans le calcul du simulateur aujourd'hui, bien qu'ils soient décrits dans l'arrêté du 19 décembre 2012 :

- Escaliers bois
- Béton de chanvre
- Paille compressée
- Mains courantes
- Garde-corps en bois
- Support d'isolation intérieur
- Sous-face de débord
- Ossatures bois non-porteuses
- Tout ce qui relève de l'équipement

# **Carbone biogénique**

Pour chaque solution constructive, une FDES type a été choisie pour pouvoir calculer de manière approximative la quantité de carbone biogénique inclus dans le projet. Certaines FDES ne contiennent pas l'information spécifique sur le carbone biogénique donc le ratio est à zéro mais l'utilisateur peut rentrer un ratio personnalisé si besoin dans l'onglet Feuille de calcul. Cette quantité de carbone biogénique est approximative et devra être affiné avec l'avancement du projet.

#### **Pour aller plus loin**

Les hypothèses plus détaillées peuvent être retrouvées dans l'onglet « Feuille de calcul ». Les règles de calcul sont tirées de l'arrêté du 19 décembre 2012 relatif au contenu et aux conditions d'attribution du label «bâtiments biosourcés».

# **Exemples de simulation**

A titre d'exemple, **voici 7 simulations** effectuées avec le simulateur autour d'une situation générique, un R+5 de 17 logements.

Les paramètres sur le bardage, la nature de l'isolant, des menuiseries intérieures et extérieures, sont restés fixes sur toutes les simulations, hormis le choix d'un isolant biosourcé sur la configuration n°6, afin d'obtenir le niveau 3 du label biosourcé.

Les variables ont été réalisées uniquement sur la structure et l'enveloppe du bâtiment.

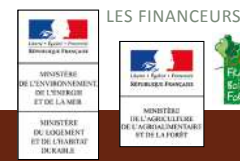

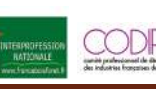

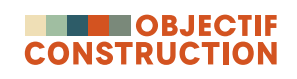

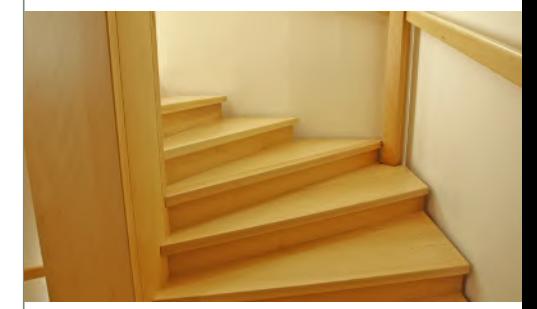

© *Plan Rapproché*

**FIGHE** 

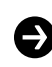

le texte en **gras orange** correspond au changement, par rapport à la **configuration précédente**.

#### **configuration 1**

structure verticale et horizontale en béton, bardage bois sur 50% de la surface, **isolant minéral, menuiserie bois. and a contract of the contract of the contract of the contract of the contract of the contract of the contract of the contract of the contract of the contract of the contract of the con** 

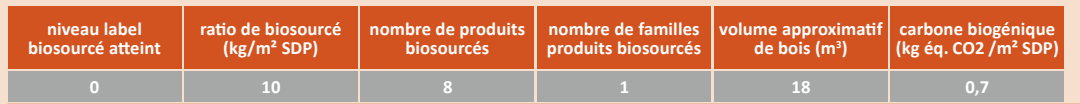

# **configuration 2**

**configuration 3**

structure poteau poutre béton sur 6 niveaux, **façade ossature bois**, bardage bois sur 50% de la façade, **isolant minéral, menuiserie bois. and a matter of the contract of the contract of the contract of the contract of the contract of the contract of the contract of the contract of the contract of the contract of the contr** 

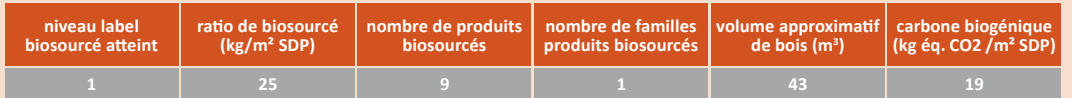

# **A1** 瓣

撇掉

牏

**A0**

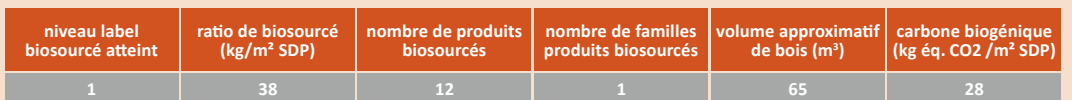

#### **configuration 4**

**structure verticale et horizontale en béton sur 4 niveaux** et 2 niveaux en attique pour un duplex en ossature bois et un plancher CLT, bardage bois sur 50% de la façade, isolant minéral, menuiserie bois.

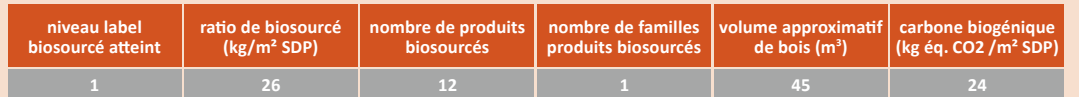

#### **configuration 5**

**structure béton pour le RDC, 5 niveaux en ossature bois**, noyau béton, bardage bois sur 50% de la façade, isolant minéral, menuiserie bois. **ambition**

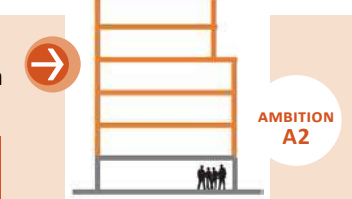

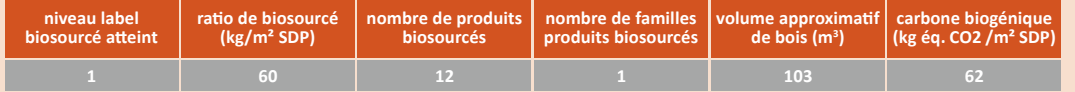

#### **configuration 6**

**6 niveaux en ossature bois, noyau CLT**, bardage bois sur 50% de la façade, **isolant souple à base de fibres végétales**, menuiserie bois. **ambition**

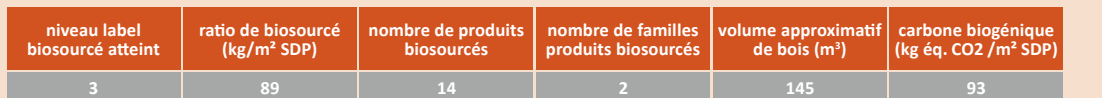

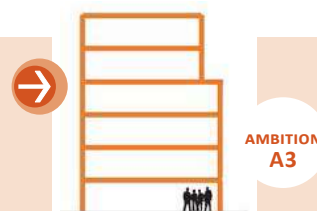

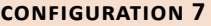

LES FINANCEURS

**6 niveaux murs et plancher CLT, noyau CLT, toiture terrasse CLT**, bardage bois sur 50% de la façade, isolant souple à base de fibres végétales, menuiserie bois.

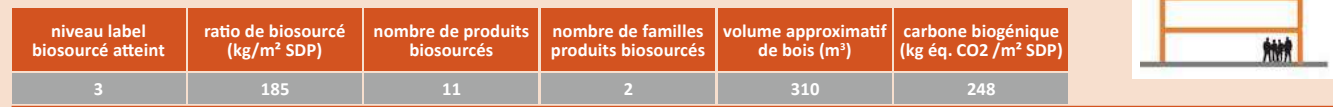

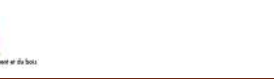

**CODFAB** 

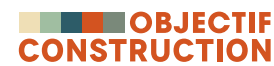

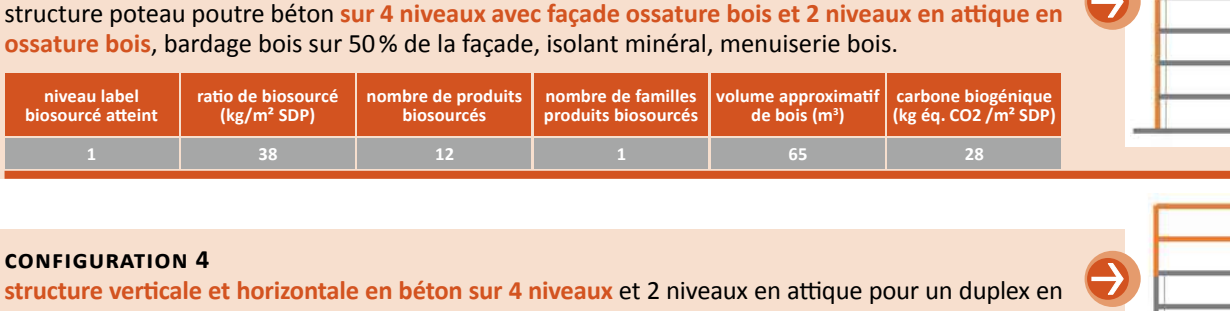

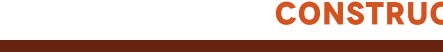

LES **SOLUTIONS BOIS** POUR DES OPERATIONS DE CONSTRUCTION NEUVE I **outils** I 06-2020 I P **3**